*1) Charge maximale avec 12 modules E/S*

*2) Valeur de mesure avec alimentation EY-PS021F021*

# **EY6AS80 : Unité modulaire de gestion locale BACnet et serveur web, modu680-AS**

# **Caractéristiques**

- Produit faisant partie de la famille de systèmes SAUTER modulo 6
- Unité modulaire de gestion locale, extensible avec des modules E/S et des modules de communication
- Régulation, commande, surveillance et optimisation des installations techniques d'exploitation dans les équipements CVC
- Possibilité d'extension locale avec jusqu'à 24 modules via le bus d'extension SAUTER
- Possibilité d'équipement local avec des modules E/S ecoLink et des servomoteurs ASV via une interface SLC
- Interface RS-485 pour intégration de bus de terrain (Modbus/RTU / ASCII)
- Quatre connexions RJ45 pour deux réseaux IP (OT/IT ; Operational/Information Technology). Trois connexions commutées pour daisy chain
- Communication BACnet/IP (EN ISO 16484-5)
- Profil BACnet B-BC
- Profil AMEV AS-B
- Interface API REST
- Interface MQTT (MQTT Broker/Client)
- Serveur web intégré pour mise en service, visualisation et commande locales
- Gestion des utilisateurs pour l'identification, l'authentification et le contrôle des accès
- Cryptage de la communication avec TLS
- Interface Bluetooth pour une mise en service et une maintenance mobiles
- Programmation/paramétrage par PC avec le logiciel CASE Suite (sur la base de IEC 61131-3)
- Bibliothèques sur les techniques de régulation
- Fonction horaire et calendaire
- Régulation prédictive à partir de données de prévisions météorologiques
- Enregistrement des données sur des supports amovibles (carte microSD)
- Gestion et identification des utilisateurs (serveur web)
- Sortie de signal de fonctionnement cadencé

# **Caractéristiques techniques**

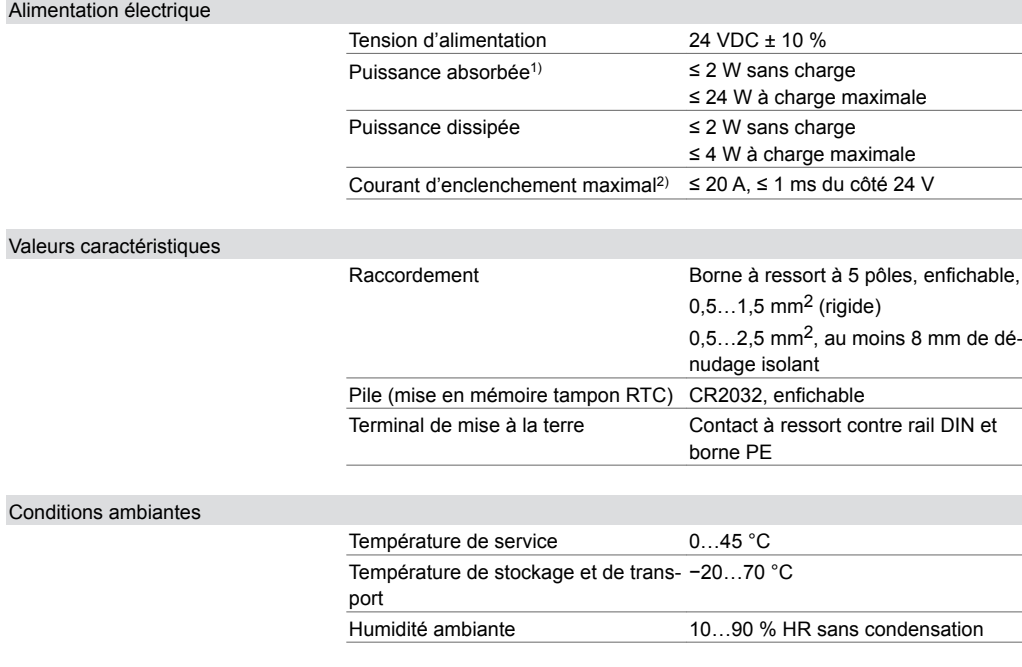

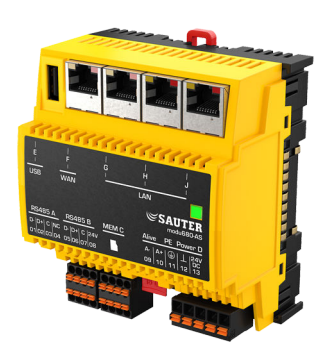

**EY6AS80F021**

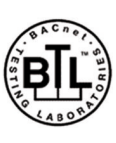

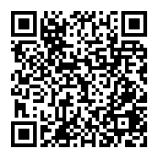

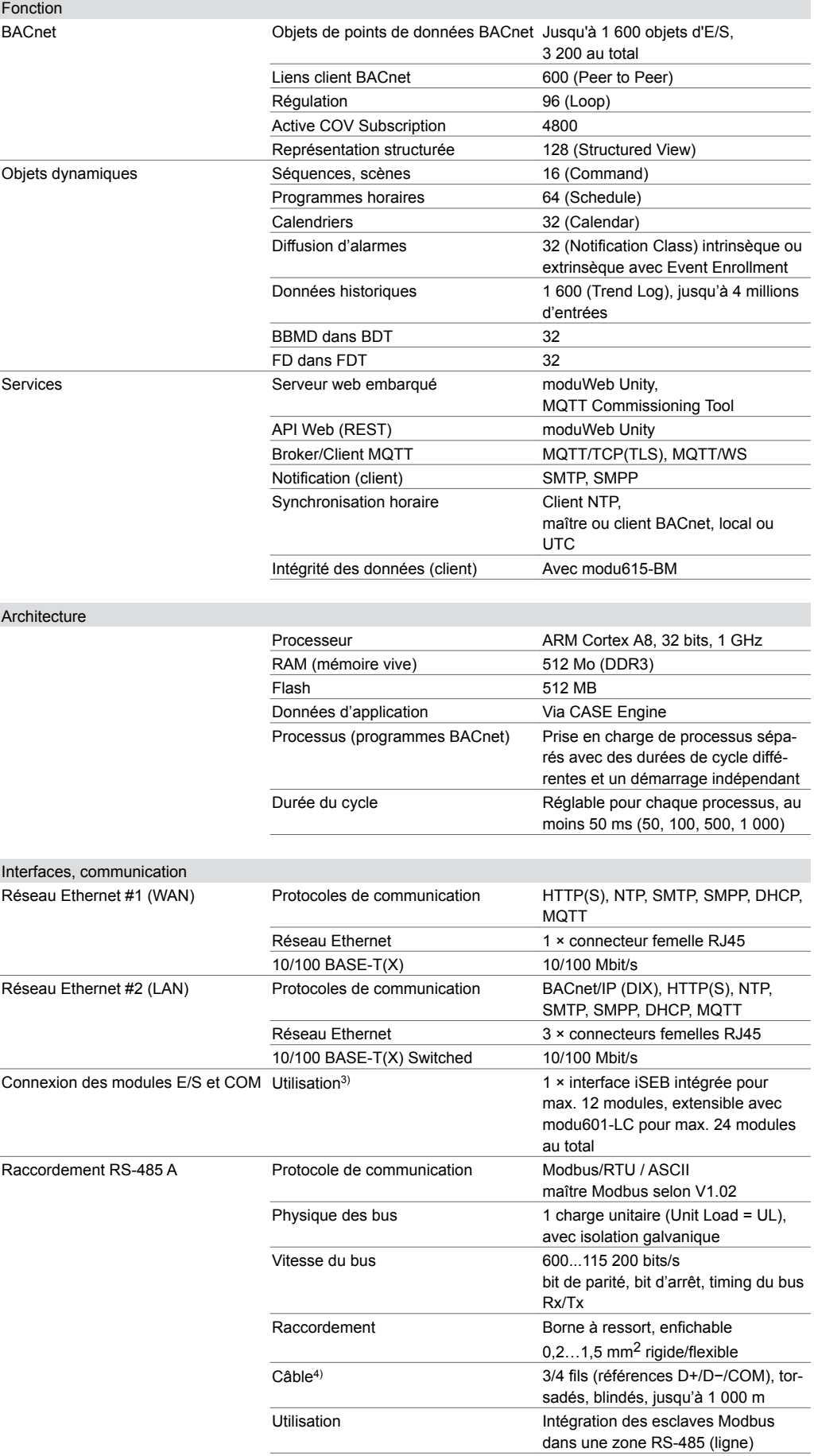

*3) En fonction de la puissance*

*4) En fonction de la puissance*

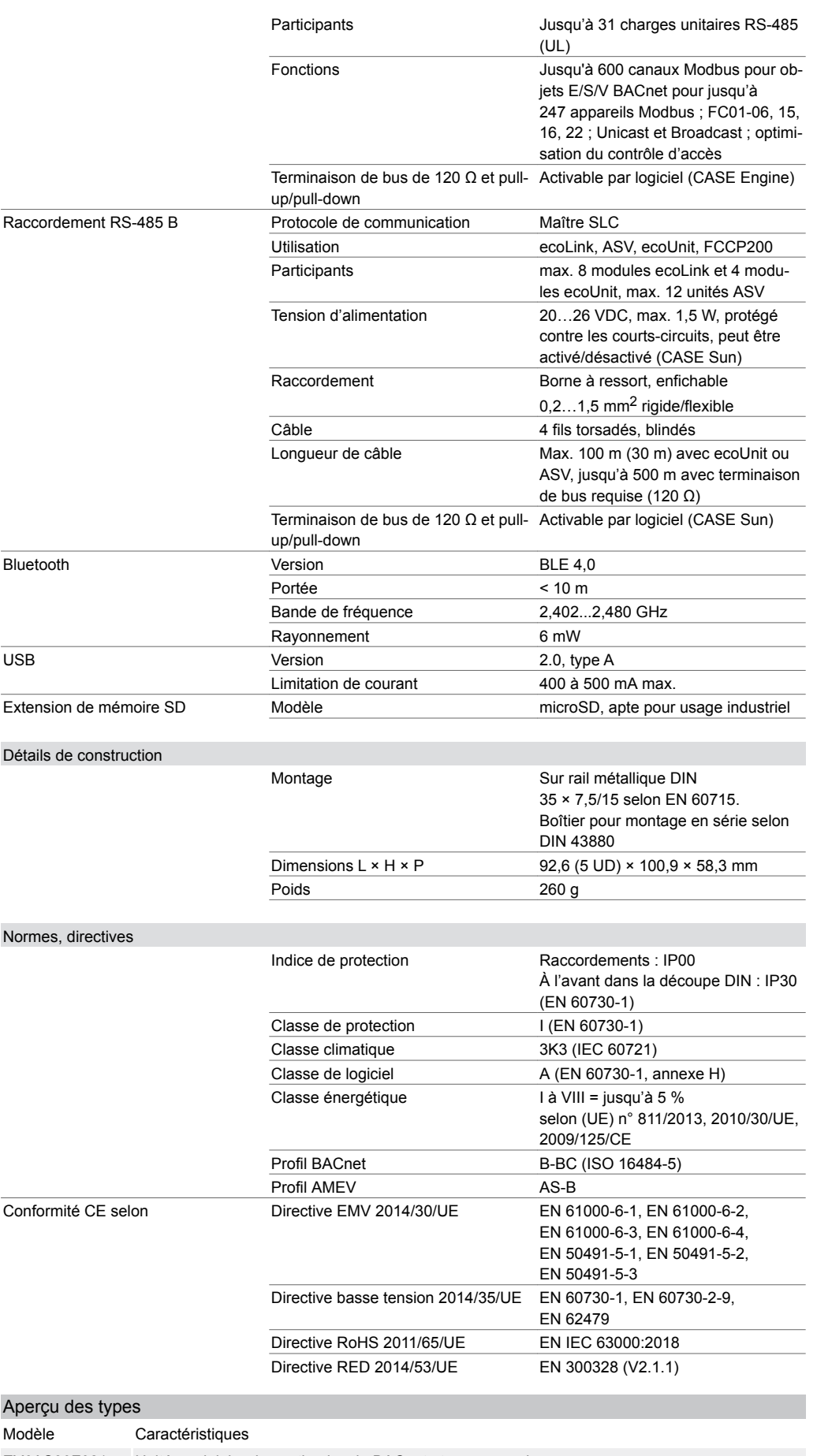

EY6AS80F021 Unité modulaire de gestion locale BACnet et serveur web

#### **Accessoires Modules E/S enfichables**

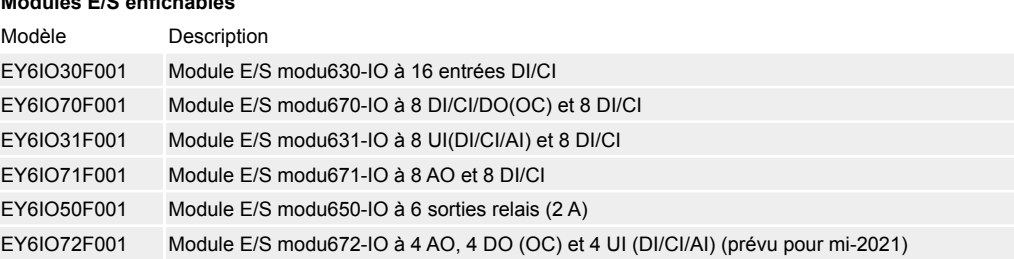

#### **Modules de connexion**

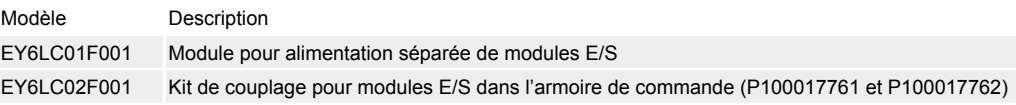

#### **Pièces de rechange**

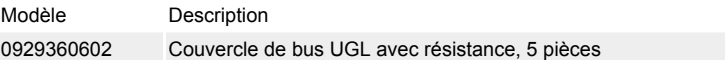

#### **Extensions de fonctions**

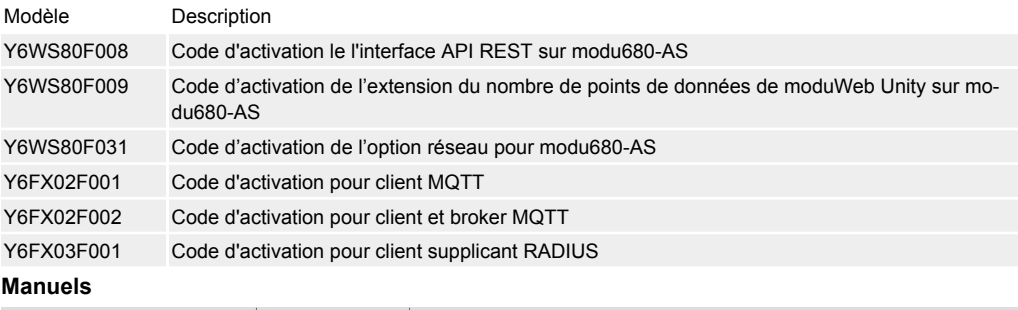

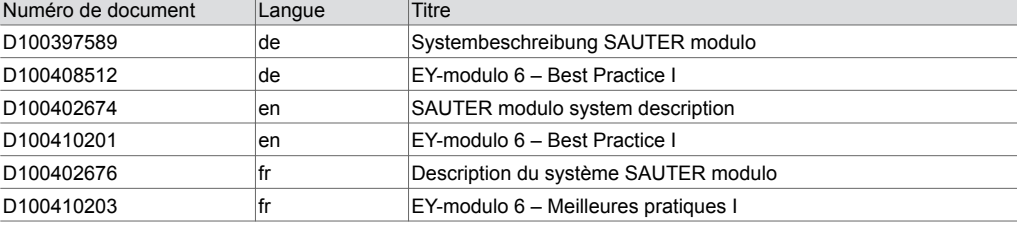

### **Description du fonctionnement**

La famille de systèmes modulo 6 comprend des unités de gestion locale, des modules E/S et des modules COM d'automatisation de bâtiments pour le bus de système BACnet/IP.

L'unité de gestion locale modu680-AS est un BACnet Building Controller (B-BC) modulaire et librement programmable pour l'automatisation d'applications CVC et de locaux. L'unité peut aussi être utilisée pour d'autres fonctions d'automatisation de bâtiments, par exemple dans les installations de ventilation, pour la préparation décentralisée de données pour des appareils Modbus ou pour la commande centralisée de plusieurs boîtiers VAV.

Le serveur web moduWeb Unity intégré est idéal pour les installations de petite et moyenne taille. En outre, la licence Y6WS80F008 pour moduWeb Unity offre une API REST standardisée, ce qui permet également une fonctionnalité de passerelle.

Le serveur web prend en charge les activités et fonctions suivantes :

- Mise en service et commande de la station ainsi que des modules associés
- Visualisation directe des points de données
- Transfert d'alarmes et de notifications
- Création et gestion des profils horaires (Scheduler)
- Création et gestion de calendriers (Calendar)
- Création et gestion des enregistrements de tendances (Trendlogs)

Avec une fonction de licence (Y6FX02F\*\*\*), l'unité possédant la fonctionnalité MQTT peut être utilisée comme passerelle MQTT BACnet pour l'intégration directe d'appareils IoT basés sur MQTT. Avec la fonctionnalité MQTT intégrée, l'unité utilisée comme passerelle IoT peut relier le réseau

d'automatisation du bâtiment (OT : Operational Technology) avec un réseau « public » (IT : Information Technology), un cloud privé ou public. L'authentification et le cryptage (TLS) sont pris en charge et peuvent être configurés.

L'environnement de programmation performant CASE Suite et les bibliothèques de fonctions disponibles permettent de réaliser efficacement aussi bien des tâches standard d'automatisation de bâtiments que des projets complexes avec intégration de sous-systèmes via réseau/IP ou bus de terrain.

L'interface RS-485 A permet d'intégrer des appareils Modbus.

L'interface RS-485 B permet de raccorder à l'unité de gestion locale les modules E/S ecoLink, les servomoteurs ASV, les boîtiers d'ambiance ecoUnit ainsi que l'interface radio EnOcean. L'interface radio permet en outre d'intégrer des boîtiers d'ambiance radio SAUTER ecoUnit 1 et d'autres appareils EnOcean standard.

Les modules COM peuvent être raccordés à l'UGL et prennent en charge l'intégration d'actionneurs, de capteurs, de terminaux de commande ou de sous-systèmes spéciaux via des interfaces Modbus ou M-Bus.

La modu680-AS dispose de deux réseaux IP séparés permettant une séparation entre les réseaux WAN (réseau informatique, Internet) et LAN (réseau OT, réseau d'automatisation de bâtiments). L'extension de fonction Y6FX03F0015) permet d'identifier l'appareil dans un réseau IP selon 802.1X et RADIUS. Les variantes de connexion EAP-TTLS/PAP et EAP-PEAP/MSCHAPv2 sont prises en charge.

L'UGL peut être préconfigurée via l'interface Bluetooth et avec l'application SAUTER (adresses IP, DOI, noms).

La carte microSD stocke les enregistrements de données historiques qui peuvent être créés avec le serveur web moduWeb Unity.

Les normes spéciales telles que IEC 61508, IEC 61511, IEC 61131-1, IEC 61131-2 n'ont pas été prises en compte lors du développement.

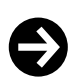

## **Remarque**

BACnet/IP n'est pris en charge que par des connexions LAN. Le routage entre les ports WAN et LAN n'est pas pris en charge.

# **Utilisation conforme**

Ce produit est conçu uniquement pour l'emploi prévu par le fabricant, décrit à la section « Description du fonctionnement ».

Le respect de la législation relative au produit en fait également partie. Les modifications ou transformations ne sont pas autorisées.

### **Utilisation non conforme**

Le système SAUTER modulo 6 ne possède ni sécurité fonctionnelle ni sécurité intégrée. Les données MTTF, MTBF et MTTR ne sont pas disponibles.

Le produit ne convient pas :

- pour des fonctions de sécurité
- dans les dispositifs de transport et les installations de stockage conformément au règlement 37/2005
- en tant qu'instrument de mesure conformément à la directive européenne sur les instruments de mesure 2014/32/UE
- à l'extérieur et dans les pièces présentant un risque de condensation
- sur les moyens de transport, par exemple les navires

# **Remarques concernant l'étude de projet**

## **Montage et alimentation en tension**

**Remarque**

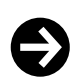

Le montage et le raccordement du module ne doivent être effectués que par des électriciens qualifiés. Empêcher l'accès de toute personne non qualifiée.

*5) En cas d'utilisation de l'extension de fonction Y6FX03F001, l'unité de gestion locale ne doit pas être connectée en daisy chain et les ports K et L doivent être désactivés.*

La modu680-AS doit être montée dans une armoire de commande au moyen d'un rail DIN (EN 60715).

Il faut veiller à ne pas la monter à proximité immédiate de dispositifs de protection de puissance, de variateurs de fréquence ou d'autres sources d'interférences CEM. SAUTER recommande généralement de monter l'appareil dans une façade d'armoire de commande DDC séparée. Lors de l'installation, il faut en outre qu'un organe primaire externe de mise hors tension soit installé. Le raccordement de l'appareil ne doit être effectué qu'à l'état hors tension. Tout l'équipement technique doit être raccordé au moyen de bornes à ressort enfichables. Lors du raccordement de l'alimentation en tension, il faut également raccorder le conducteur de terre à la borne correspondante (classe de protection I).

D'autres recommandations figurent dans le document « EY-modulo 6 - Best Practice I ».

Les câblages de communication doivent être entrepris dans les règles de l'art et conformément aux exigences des normes EN 50174‑1, EN 50174‑2 et EN 50174‑3. Ces câblages de communication et d'équipement technique doivent rester éloignés des câblages conducteurs.

Les prescriptions locales concernant l'installation, l'application, l'accès, les permissions d'accès, la prévention des accidents, la sécurité, le démontage et l'élimination doivent être prises en compte. En outre, les normes d'installation EN 50178, EN 50310, EN 50110, EN 50274 et EN 61140 doivent être respectées.

#### **Couvercle de bus**

L'UGL modu680-AS est livrée avec un couvercle de bus. Celui-ci doit être monté à droite, côté libre, soit sur l'unité de gestion locale, soit sur le dernier module E/S ou COM.

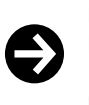

# **Remarque**

Le couvercle du bus doit toujours être monté.

Une résistance de terminaison est intégrée au couvercle pour éviter les réflexions de signal et les interférences de transmission de données. Le couvercle protège également les contacts à ressort contre les courts-circuits et les dommages.

Vous trouverez de plus amples informations sur le montage et l'installation dans la notice de montage de l'UGL.

#### **Signal de fonctionnement**

Le signal de fonctionnement, qui surveille le déroulement des processus internes de la modu680-AS, peut être mesuré sans potentiel aux bornes 09 et 10. Si le système fonctionne correctement (alimentation électrique, système d'exploitation et processus chien de garde en cours), la sortie de fonctionnement est cadencée de 1 à 5 Hz (réglable).

Tenir compte des points suivants :

- Raccordement : max. 24 VDC, charge 10 mA
- Aucune commutation à la masse (contacts libres de potentiel)
- Solid State Relay (sans OC)

En tant qu'application pratique, le câble de signal peut être directement raccordé à une entrée numérique (CI) d'une deuxième unité de gestion locale ou à un module E/S et surveillé par le logiciel.

#### **Alimentation en tension**

L'appareil est adapté à un fonctionnement en courant continu 24 V. Il est recommandé d'utiliser l'alimentation à découpage EY‑PS 021, celui-ci étant exactement adapté à l'UGL modu680-AS. Il est nécessaire d'utiliser une alimentation en tension à double isolation.

Le fonctionnement en courant continu engendre une puissance dissipée et une production de chaleur minimales, ce qui rallonge la durée de vie et réduit la consommation propre des appareils.

Il faut respecter le courant permanent admissible maximal des bornes de raccordement. Pour cela, une protection externe est obligatoire. En cas d'utilisation d'une alimentation limitée en courant (p. ex. EY-PS 021), il n'est pas nécessaire d'installer une protection sur le circuit électrique de 24 V. Vous trouverez des informations sur la protection requise pour le circuit électrique primaire de l'alimentation dans les spécifications du fabricant.

Pour le dimensionnement d'une alimentation en courant continu, il faut additionner le courant absorbé maximal de l'UGL modu680-AS à celui de tous les appareils raccordés à une alimentation de 24 V. Choisissez un module d'alimentation fournissant une alimentation supérieure à la somme de ces courants, tout en prenant en compte le fait qu'une réserve d'au moins 15 % doit être observée.

## **Remarque**

Certains appareils de terrain, tels que le servomoteur thermique à commande continue AXS, et les modules E/S déportés ecoLink 510, 511, 512\* requièrent une alimentation en courant alternatif de 24 V. Les modules E/S déportés ecoLink 514, 515 peuvent aussi être alimentés avec une alimentation en tension continue de 24 V. Toutefois, il ne doit pas s'agir de la même source d'approvisionnement que celle de l'UGL.

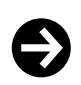

 $\ddot{\bm{\Theta}}$ 

#### **Recommandation**

L'installation d'un filtre à ondes de gaine (par ex. manchon en ferrite à clipser Würth 74271132) sur la ligne d'alimentation permet d'augmenter la résistance CEM aux perturbations en salves.

### **Mise à la terre**

Le terminal de mise à la terre de l'UGL modu680-AS a valeur de conducteur de terre et doit toujours être raccordé à la terre pour des raisons de sécurité et de compatibilité électromagnétique. La mise à la terre s'effectue exclusivement sur les bornes de mise à la terre des appareils modu6. Les bornes de terre de signalisation ne doivent pas être mises à la terre. MM et les conducteurs des alimentations 24 V ne doivent pas être mis à la terre.

# **Affichage par voyant LED de l'UGL**

Les états de fonctionnement suivants de l'UGL sont affichés :

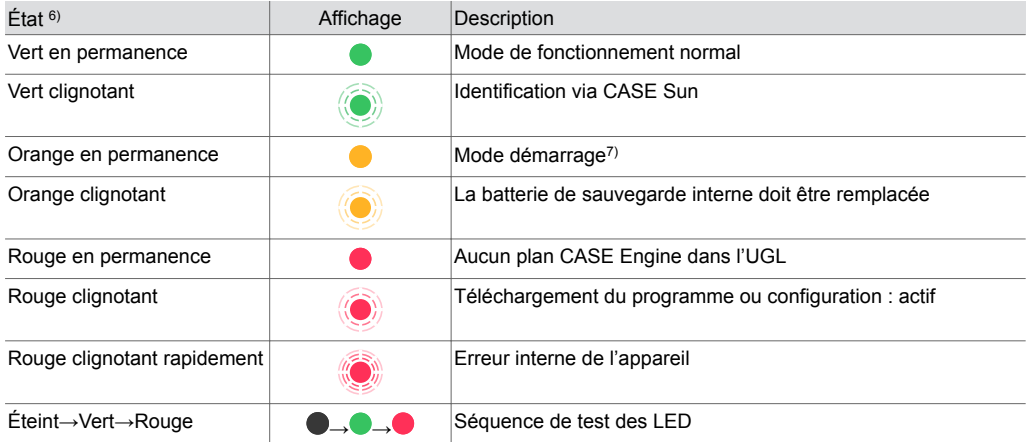

# **Programmation et paramétrage**

Le programme utilisateur complet (plan Engine) et les différents paramétrages (objets BACnet, images pour moduWeb Unity, etc.) sont à créer avec CASE Suite. Il est possible d'utiliser jusqu'à 1 600 points de données BACnet, entrées et sorties matérielles incluses.

Chaque UGL doit être configurée de manière à pouvoir communiquer dans un réseau Ethernet. Tous les réglages tels que l'adresse IP, le masque de sous-réseau, la passerelle et le numéro d'instance (DOI) sont paramétrés via CASE Suite. Une configuration automatique par serveur DHCP est aussi possible.

Afin d'identifier visuellement l'UGL modu680-AS dans un réseau, il est possible de faire clignoter la LED Run/Fault au moyen de l'outil de mise en service CASE Sun.

La modu680-AS comporte un programme d'exploitation rapide. Il charge toutes les entrées en mémoire, traite les modules fonctionnels paramétrés, actualise les sorties et réalise la communication requise avec les autres UGL ou la couche de gestion (PC).

Le programme utilisateur peut être chargé à partir d'un point quelconque dans le réseau IP au moyen de CASE Suite. Des voyants LED rouges clignotent pour indiquer que le téléchargement est en cours. Les données sont écrites dans une mémoire flash et sont conservées même après une absence de tension.

Les entrées et sorties peuvent être paramétrées par le programme utilisateur et librement utilisées pour des tâches de commande et de régulation.

*<sup>6)</sup> LED clignotante : 500 ms allumée, 500 ms éteinte LED clignote rapidement : 100 ms allumée, 100 ms éteinte Séquence de test de LED : 1 s ÉTEINTE > 1 s en vert > 1 s en rouge*

*<sup>7)</sup> En mode de démarrage, la LED s'allume brièvement en rouge, puis en vert et de nouveau en orange.*

# **Initialisation**

L'UGL modu680-AS peut être initialisée avant le téléchargement via CASE Suite.

### **Micrologiciel/mise à jour**

**Remarque**

La modu680-AS est fournie avec le micrologiciel actuel. Si une mise à jour du micrologiciel est disponible lors de la mise en service, elle peut être installée directement via le réseau avec CASE Suite. Le voyant LED clignote en rouge lorsqu'une mise à jour est active.

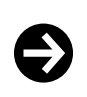

Mettre l'UGL modu680-AS en service uniquement avec le micrologiciel le plus récent. Avant la mise en service, vérifier la version du micrologiciel et, si nécessaire, effectuer une mise à jour. La version du micrologiciel installé peut être consultée depuis CASE Suite.

### **moduWeb Unity**

Le serveur web embarqué moduWeb Unity est disponible départ usine et ne nécessite pas l'activation des fonctions standard.

Les fonctions standard suivantes sont disponibles :

- Configuration de l'unité de gestion locale (point de menu : « Système »), par ex. adresses IP, services de notification (e-mail, SMS), gestion des utilisateurs, activation de licence ou gestion du stockage
- Commande de l'installation locale
- Accès aux objets BACnet
- Listes d'alarmes et notification d'alarme par e-mail et/ou SMS
- Affichage des données historiques
- Dynamisation d'image (si créée avec CASE)

Avec l'extension de fonction Y6WS80F031, moduWeb Unity peut être utilisé comme plateforme de commande pour plusieurs contrôleurs BACnet. Les appareils et objets BACnet supplémentaires peuvent être référencés dans CASE Vision. Des images d'installation, structurées dans une arborescence de navigation, peuvent référencer des objets locaux et externes qui apparaissent dans les listes d'objets et dont les évènements sont écrits dans la liste des alarmes. Ces mêmes objets sont ensuite accessibles via l'API.

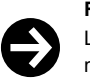

#### **Remarque**

Lorsque l'extension de fonction Y6WS80F031 est activée, seuls les objets référencés explicitement pour moduWeb Unity dans l'arbre de navigation avec CASE Vision sont accessibles via l'interface utilisateur ou l'API de moduWeb Unity.

# **API**

moduWeb Unity offre, en tant que serveur web, une API conçue selon la spécification OpenAPI. L'API permet d'accéder aux objets BACnet et à différentes informations pertinentes de l'UGL pour BACnet. Une page dédiée dans le serveur web montre toutes les commandes disponibles et permet de les tester directement.

L'API est activée par l'extension de fonction Y6WS80F008.

#### **Caractéristiques techniques de moduWeb Unity**

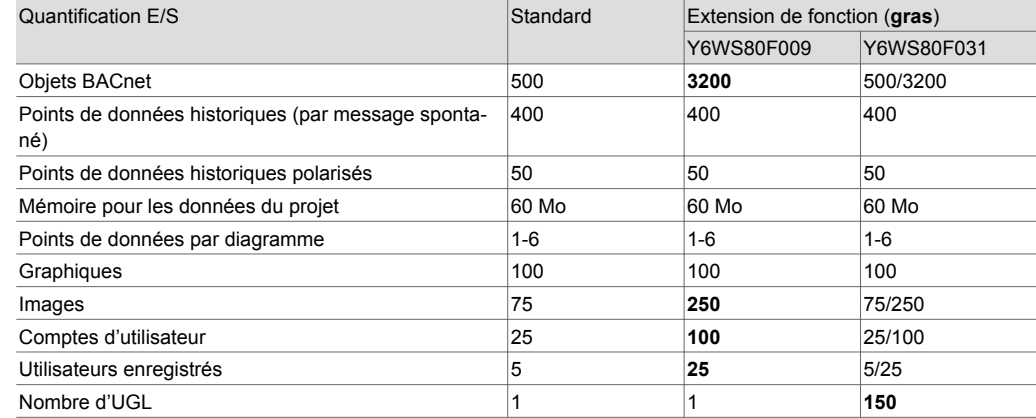

Les extensions des fonctions peuvent être combinées.

# **Horloge interne**

Une horloge temps réel (Real Time Clock, RTC) pour les programmes horaires est intégrée à l'UGL. La date, l'heure et le fuseau horaire sont réglés lors du chargement des données utilisateurs dans l'UGL.

Les services BACnet « DM-TS-B » et « DM-UTC-B » permettent de synchroniser automatiquement l'heure et la date en fonction des données correspondantes déterminées par un serveur de temps BACnet (SAUTER Vision Center, par exemple). L'UGL peut aussi servir elle-même de serveur de temps BACnet (service DM-ATS-A). L'horloge peut également être synchronisée avec le service NTP. Pour cela, il faut effectuer le réglage dans CASE Engine.

Le changement d'heure d'été/hiver (Daylight saving) est activé par défaut dans les propriétés réseau de l'UGL (CASE Engine), pour toutes les unités de gestion locale intégrées au même réseau. En cas de divergence concernant le passage à l'heure d'été européen, les heures de changement peuvent être adaptées aux spécificités locales.

### **Programmes horaires, calendriers**

La fonctionnalité BACnet permet de créer jusqu'à 64 programmes horaires (Scheduler) et jusqu'à 32 calendriers (Calendar) dans l'UGL.

Ces programmes horaires et calendriers peuvent alors être affichés, commandés et modifiés par l'intermédiaire du serveur web intégré.

# **Pile**

Une pile au lithium (pile bouton enfichable) assure la sauvegarde de l'horloge temps réel pour les programmes horaires (Scheduler, Calendar) en cas de coupure de tension.

La tension de la pile est surveillée par l'UGL.

La pile ne doit être remplacée que lorsque l'unité de gestion locale est hors tension. Une fois la pile remplacée, l'heure de l'horloge interne est effacée et doit être de nouveau réglée.

Respecter les consignes de sécurité et les instructions de montage de l'unité. Si nécessaire, contacter le service après-vente SAUTER pour remplacer la pile.

## **Caractéristiques techniques de la pile**

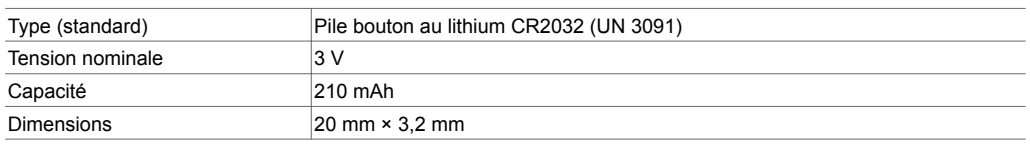

Il est recommandé de remplacer la pile au lithium tous les cinq à dix ans. Le remplacement ne doit être effectué que par un personnel spécialement formé.

La tension de la pile est surveillée par l'UGL et peut être contrôlée par un programme à l'aide du module « BAT\_ST ». Si nécessaire, une notification d'alarme peut être générée. L'état est mis à jour environ toutes les 6 heures.

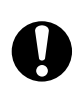

# **AVERTISSEMENT !**

Risque d'explosion en cas de court-circuit de la pile lors du remplacement.

►Utilisez uniquement des outils isolés pour remplacer la pile.

Les données utilisateurs de CASE Engine et les données utilisateurs modifiées (p. ex. par client BACnet) sont enregistrées durablement dans la mémoire flash et ne requièrent pas de pile-tampon. Pour éviter toute perte de données, il est cependant recommandé d'enregistrer les données utilisateurs et les données utilisateurs modifiées dans une sauvegarde (p. ex. BACnet DM BR).

#### **Consignes en cas de coupure secteur**

Les coupures de courant signifient que l'UGL s'éteint de manière ordonnée. Lors du retour de la tension secteur, l'activation s'effectue selon les priorités. Le comportement lors de la désactivation et de l'activation est défini de manière autonome par l'UGL.

Les points suivants s'appliquent aux fonctions ou objets BACnet :

- Chaque redémarrage peut être signalé par un message de redémarrage (service DM-R-A).
- La « Notification Class Recipient List » est conservée et les clients reçoivent en outre
- automatiquement les informations d'événements et d'alarmes, sans avoir à se reconnecter.
- Les souscriptions COV aux autres UGL sont automatiquement reconnectées.
- Les connexions entre unités d'automatisation de locaux sont actualisées (Re-Subscription). Lors du retour du réseau, l'UGL vérifie la cohérence des données et remet automatiquement la communication en marche.

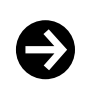

#### **Remarque**

Les coupures secteur de l'alimentation à découpage EY-PS021F021 côté primaire (230 V AC) d'une durée inférieure à 100 ms sont surmontées sans désactivation ni autres conséquences. L'installation continue de fonctionner en mode de fonctionnement normal.

Si l'alimentation électrique d'un modu601-LC est interrompue, ce qui modifie l'intégrité du bus E/S, le bus E/S est resynchronisé. Les modules qui peuvent encore être atteints par l'UGL sont hors service pendant environ 5 s, puis de nouveau en service. Cela se produit en cas de coupure de courant et lorsque le courant est rétabli. Une fois l'alimentation rétablie, tous les modules doivent être opérationnels.

Lorsqu'une UGL est redémarrée, il est essentiel que l'alimentation électrique du modu601-LC soit déjà présente.

### **Possibilités d'extension**

Il est possible d'utiliser des modules de communication ou des modules E/S supplémentaires pour compléter la station de base. Les modules sont à ajouter directement à droite de l'unité et sont ainsi connectés via les contacts à ressort du bus E/S.

L'unité détecte automatiquement les modules connectés sur le bus E/S. L'affectation des modules et des entrées/sorties doit en outre être effectuée au moyen du logiciel CASE Suite dans l'UGL.

Le nombre de modules connectables localement est limité à 24. Le kit de couplage modu602-LC permet de créer jusqu'à deux lignes supplémentaires.

Un modu601-LC doit être utilisé pour alimenter plus de 12 modules ou pour alimenter les modules E/S séparément de l'unité de gestion locale.

La platine de terminaison fournie avec l'UGL doit être placée sur le dernier module.

Jusqu'à cinq modules COM (modu6\*\*-CM) peuvent être utilisés par UGL. Il faut impérativement utiliser les modules COM aux places 1 à 5.

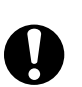

# **ATTENTION !**

Destruction des composants électroniques !

- ►L'ajout ou le retrait de modules E/S ne doit être effectué que lorsque l'UGL est hors tension.
- ►La charge de courant admissible maximale de 1 300 mA de l'UGL ne doit pas être dépassée. Cela doit être vérifié au préalable, dès l'étude de projet.

La charge de courant admissible comprend la somme de tous les appareils raccordés, y compris des modules E/S et des unités de commande.

Vous trouverez des indications sur le courant absorbé des différents modules E/S et des unités de commande et de signalisation dans les fiches techniques correspondantes.

# **Interface RS-485 A**

L'interface peut être configurée pour l'intégration d'appareils et de sous-systèmes prenant en charge les protocoles Modbus/RTU / ASCII.

La longueur maximale du bus dépend du type de câble utilisé et de la terminaison correcte par des résistances de fin de ligne. En règle générale, il faut utiliser un câble blindé à 4 fils avec des paires de fils torsadées. Veillez à ce que la polarité de tous les signaux soit correcte. Le blindage du câble de l'ensemble de la ligne bus doit être intégralement relié. Côté UGL, le blindage du câble doit être relié au conducteur de terre d'un côté et aussi directement que possible. La longueur du câble entre la borne du conducteur de terre et le blindage du câble ne doit pas dépasser 8 cm afin d'obtenir une immunité optimale aux parasites.

Pour les interfaces RS‑485, le câblage du bus doit être réalisé selon une topologie linéaire. Il n'est pas recommandé de faire usage de topologies en étoile, en arborescence ou en embranchement. La longueur de câble maximale dépend du débit en bauds configuré. Les interfaces possèdent des

*8) LED clignotante : 500 ms allumée, 500 ms éteinte*

résistances internes de terminaison, de Pull-Up et de Pull-Down. Comme pour les modules bus de terrain modu6\*\*-CM, elles doivent être définies dans le projet à l'aide de CASE Engine.

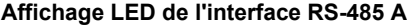

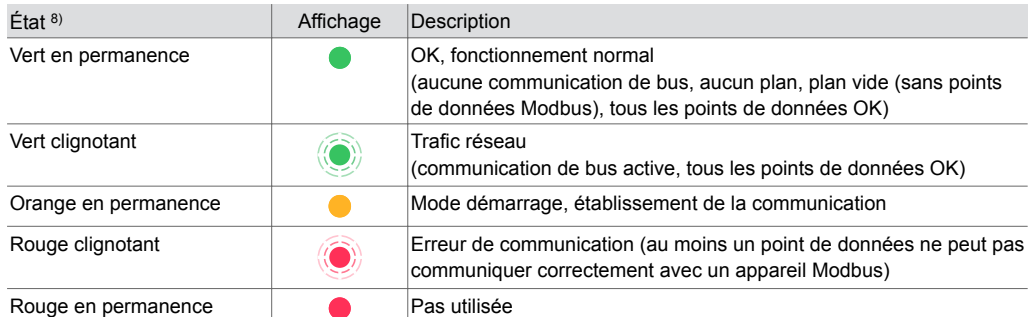

### **Interface RS-485 B**

L'interface sert à connecter les appareils suivants :

- Modules E/S de la famille ecoLink
- Boîtiers d'ambiance de la série ecoUnit 3
- Servomoteurs ASV
- Interface radio EnOcean
- Terminal de commande FCCP 200

La longueur maximale du bus dépend du type de câble utilisé et de la terminaison correcte par des résistances de fin de ligne. En règle générale, il faut utiliser un câble blindé à 4 fils avec des paires de fils torsadées. Veillez à ce que la polarité de tous les signaux soit correcte. Le blindage du câble de l'ensemble de la ligne bus doit être intégralement relié. Côté UGL, le blindage du câble doit être relié au conducteur de terre d'un côté et aussi directement que possible. La longueur du câble entre la borne du conducteur de terre et le blindage du câble ne doit pas dépasser 8 cm afin d'obtenir une immunité optimale aux parasites.

En ce qui concerne les câbles CAT-5 Ethernet et les câbles J-Y(ST)Y, la longueur de ligne admissible est de 500 m maximum. Elle se réduit en cas de raccordement de boîtiers munis d'une interface radio ou de boîtiers d'ambiance EY-RU 3\*\* (voir les schémas de raccordement). Pour les interfaces RS‑485, le câblage du bus doit être réalisé selon une topologie linéaire. Il n'est pas recommandé de faire usage de topologies en étoile, en arborescence ou en embranchement. L'UGL modu680-AS possède des résistances intégrées activables et désactivables par logiciel. En cas d'activation, une résistance de terminaison au début du bus peut être économisée.

L'interface RS-485 B est équipée d'une sortie 24 V d'une puissance maximale de 1,5 W pour l'alimentation des modules connectés. La sortie 24 V peut être activée ou désactivée avec CASE Sun.

Combinaisons possibles d'appareils sur une ligne de bus SLC :

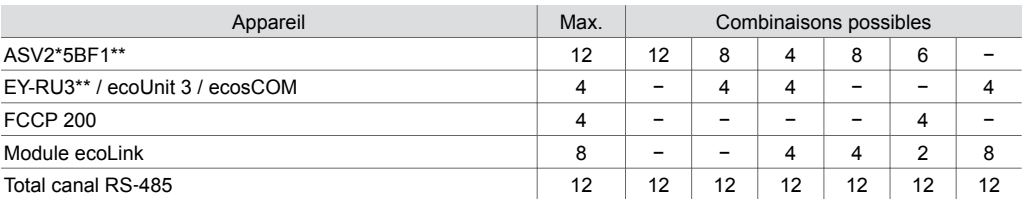

Voir la fiche technique de chaque appareil SLC pour connaître les éventuelles limitations.

# **Adresses SLC par unité et par position**

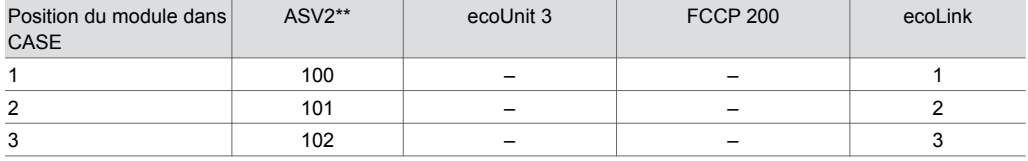

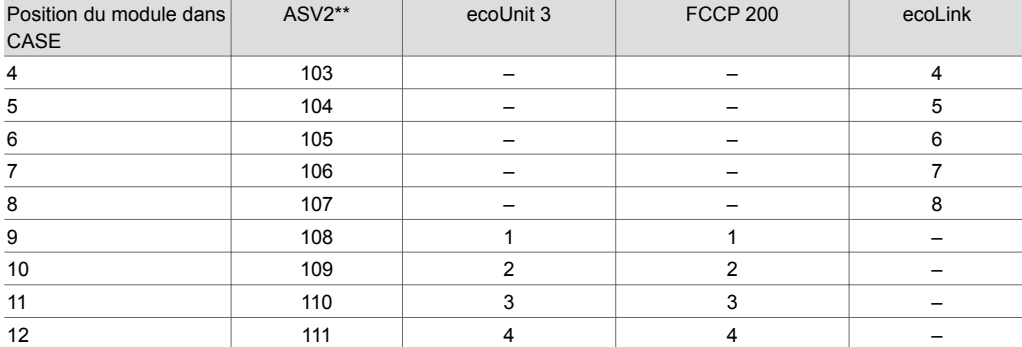

Il est généralement recommandé d'activer les résistances de borne et de polarisation (PU/PD). La résistance de borne est particulièrement importante pour les lignes de bus plus longues et/ou les vitesses de transmission plus élevées. Si l'UGL se trouve à une extrémité du bus, la résistance intégrée à l'UGL peut être activée via CASE Sun. L'activation des résistances PU/PD intégrées est particulièrement recommandée en présence d'UGL qui ne sont pas « à sécurité intégrée ». Les deux résistances PU/PD peuvent également être activées via CASE Sun.

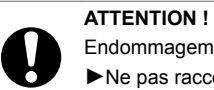

Endommagement des composants électroniques !

►Ne pas raccorder les anciens appareils SLC alimentés en 5 V à une alimentation 24 V.

# **Comportement lors du démarrage/fonction de contrôle**

La communication entre l'UGL et les modules ecoLink configurés reliés au bus RS-485 B est surveillée. Si la communication est interrompue plus longtemps que la durée de surveillance de 10 s, les modules ecoLink concernés passent en mode de sécurité. Les points de données dans l'UGL se voient attribuer l'état « unreliable ». Toutes les sorties des modules ecoLink concernés sont placées sur la valeur pour le mode de sécurité sur laquelle ils ont été définis.

Les boîtiers d'ambiance configurés sont également surveillés. L'état des appareils est représenté dans CASE Engine via des sorties correspondantes « valides » du bloc ROOM\_UNIT.

Plus de détails sur le comportement au démarrage et sur les fonctions de contrôle sont disponibles dans la documentation des appareils périphériques correspondants.

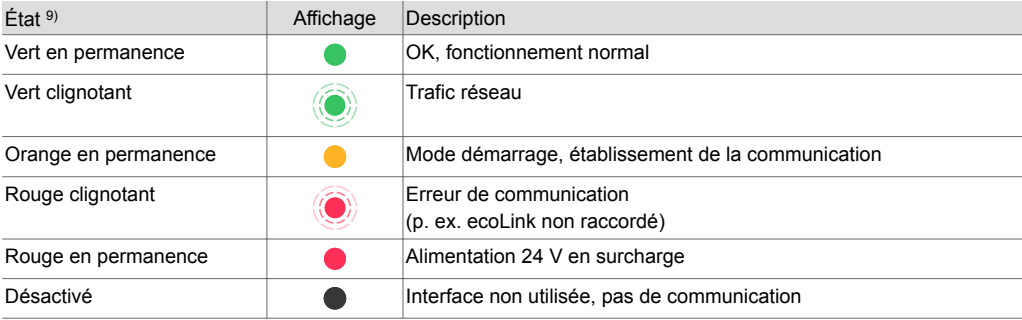

#### **Affichage LED de l'interface RS-485 B**

# **Mappage BACnet**

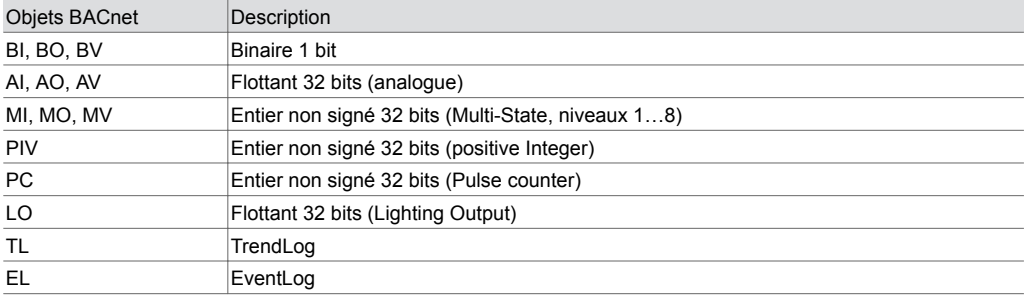

*9) LED clignotante : 500 ms allumée, 500 ms éteinte*

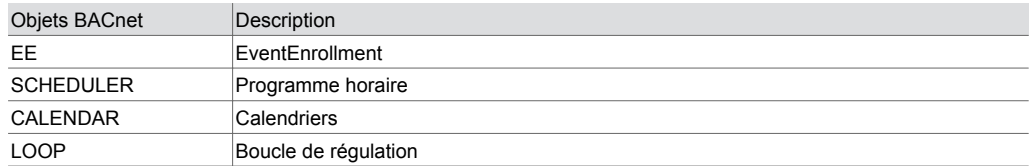

### **Données de prévisions météorologiques**

L'UGL peut obtenir, via une connexion Internet, directement et sans composants supplémentaires, des prévisions météorologiques (température min./max., durée d'ensoleillement, rayonnement global, précipitations, humidité de l'air relative, vitesse et direction du vent) pour une régulation proactive et efficace en matière d'énergie.

### **Commande locale (serveur web, application SAUTER)**

L'UGL peut afficher son état de configuration sur un appareil mobile compatible avec l'application SAUTER via l'interface Bluetooth. En outre, une unité compatible avec le réseau IP peut être connectée à moduWeb Unity via un navigateur web qui prend en charge le standard HTML5, et peut visualiser et faire fonctionner la configuration et un affichage du système spécifique au client. La visualisation de l'installation peut contenir les objets dynamiques suivants :

- Listes d'alarmes de l'installation
- Possibilités de réglage des programmes horaires
- Calendriers
- Enregistrements et données historiques
- Préparation de rapports avec le contenu mentionné

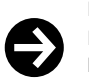

# **Remarque**

Le niveau de commande local du produit ne convient pas comme niveau de commande d'urgence selon la Directive Machines 2006/42/UE. La norme EN ISO 13849-1 n'a pas été prise en compte. Si nécessaire, une commande d'urgence locale doit être installée par le propriétaire de l'installation.

#### **Configuration des accès**

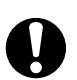

# **ATTENTION !**

- Les unités de commande de priorité peuvent perdre leur fonction de priorité.
- ►Restreindre l'accès au niveau de commande local (y compris via des applications) sur site.
- ►Tenir compte de la sécurité d'accès lors de la planification et de l'analyse des risques de l'installation.

#### **Affectation des bornes et des canaux**

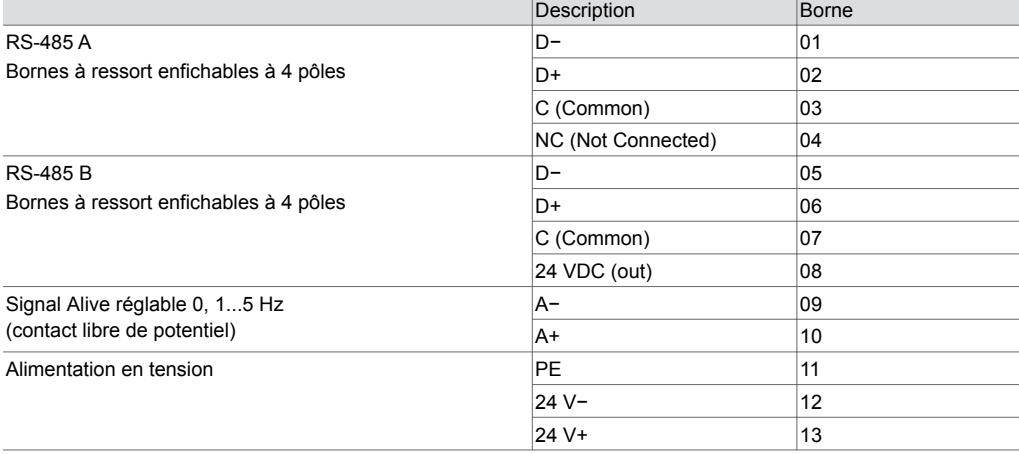

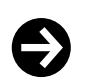

#### **Endommagement de l'isolation**

Le raccordement C (Common) de l'interface RS-485 A isolée et le raccordement C (Common) de l'interface RS-485 B non isolée ne doivent pas être connectés l'une à l'autre.

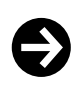

**Remarque**

±5 %.

Tenir compte des différentes tensions d'alimentation de l'interface lors de la combinaison avec le système modulo 5 précédent. Pour les unités d'automatisation de locaux ecos504/505, elle n'est que de 5 VDC

# **Mécanismes de protection au niveau de l'application**

La modu680-AS dispose des mécanismes de protection suivants :

#### **Gestionnaire de processus**

Les processus productifs ont priorité sur d'autres processus tels que la communication par serveur web, l'interface REST API et l'interface BT. Les processus de technique de régulation de l'automatisation de bâtiments sont toujours prioritaires.

#### **Droit d'accès**

L'accès au serveur web, à l'interface API et à l'interface BT est protégé par un nom d'utilisateur et un mot de passe. Le mot de passe par défaut doit être modifié la première fois que vous vous connectez au serveur web. L'exploitant du système est en charge de la gestion des utilisateurs et du paramétrage des droits d'accès. Il est également possible de configurer une déconnexion automatique ou une durée de connexion.

Les interfaces physiques (USB, WAN, LAN, SD) peuvent être activées ou désactivées par les utilisateurs autorisés avec CASE Sun ou via le serveur web.

#### **Sécurité fonctionnelle**

La gamme de produits modulo 6 n'est pas adaptée aux systèmes ou applications nécessitant une sécurité fonctionnelle (classe logicielle A). Les produits modulo 6 n'ont pas de classe SIL et ne possèdent aucune sécurité intégrée.

#### **Sécurité des données**

Lorsqu'un Building Data Integrity Manager (par exemple modu615-BM) est associé, l'intégrité des données du projet est régulièrement contrôlée à l'aide d'une technologie brevetée de chaîne de blocs.

#### **Sécurité des communications**

Si cela est techniquement possible, la communication Internet est cryptée. Les protocoles HTTPS et SMTP sont par exemple cryptés. Lors de l'utilisation de BACnet Secure Connect, seule une communication cryptée est possible.

Le système ne permet la communication que via des ports autorisés. Tous les autres ports sont bloqués par le pare-feu intégré. Il est également possible de créer une liste d'autorisations avec des appareils approuvés.

# **Mise à jour du micrologiciel**

Seules les mises à jour de micrologiciel signées SAUTER peuvent être installées.

# **Élimination**

Lors de l'élimination, il faut respecter le cadre juridique local actuellement en vigueur. Vous trouverez des informations complémentaires concernant les matériaux dans la « Déclaration matériaux et environnement » relative à ce produit.

# **Schéma de raccordement**

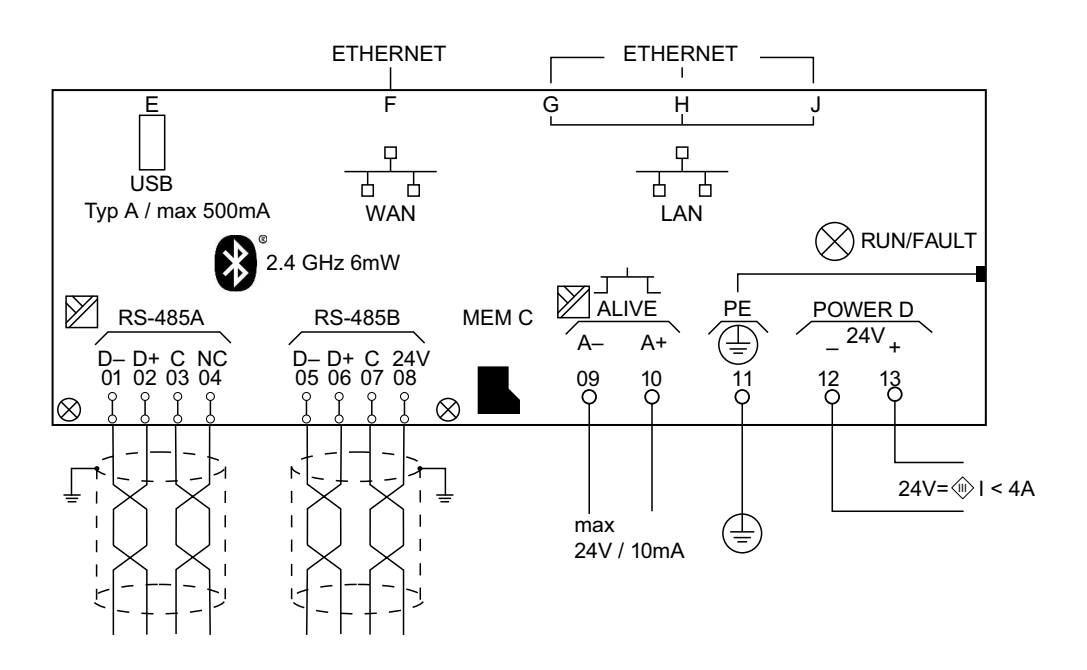

# **Câblage de bus**

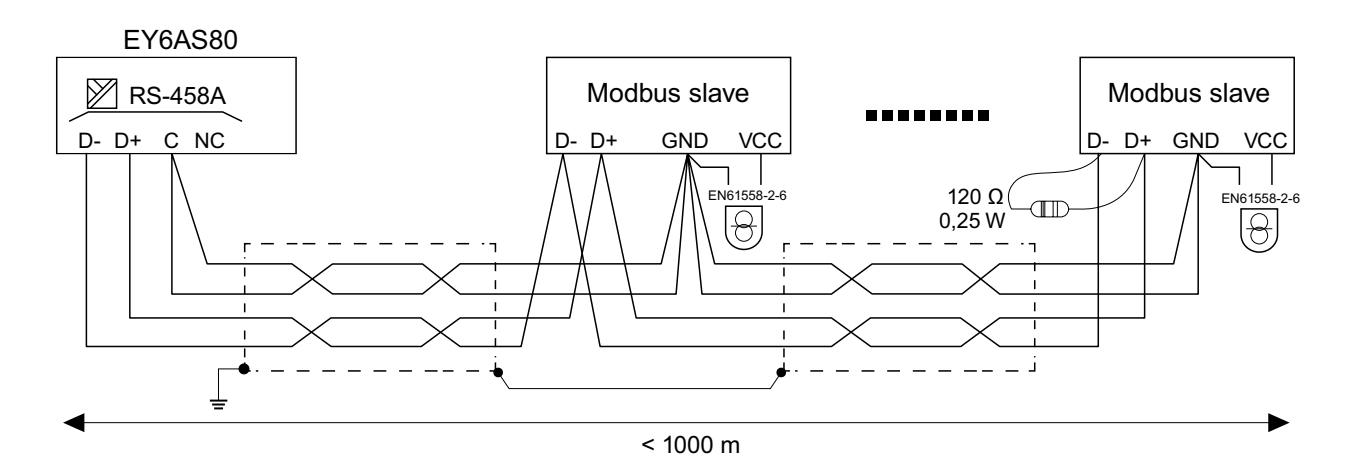

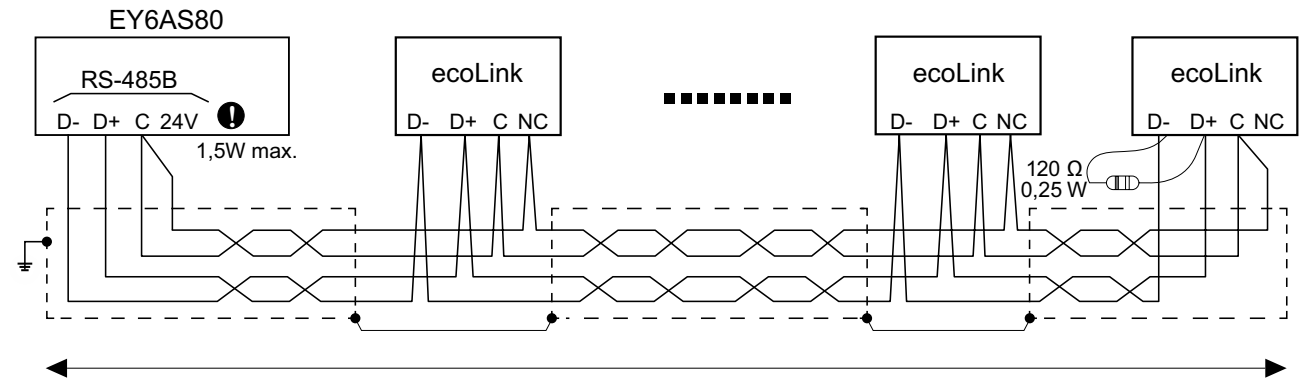

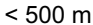

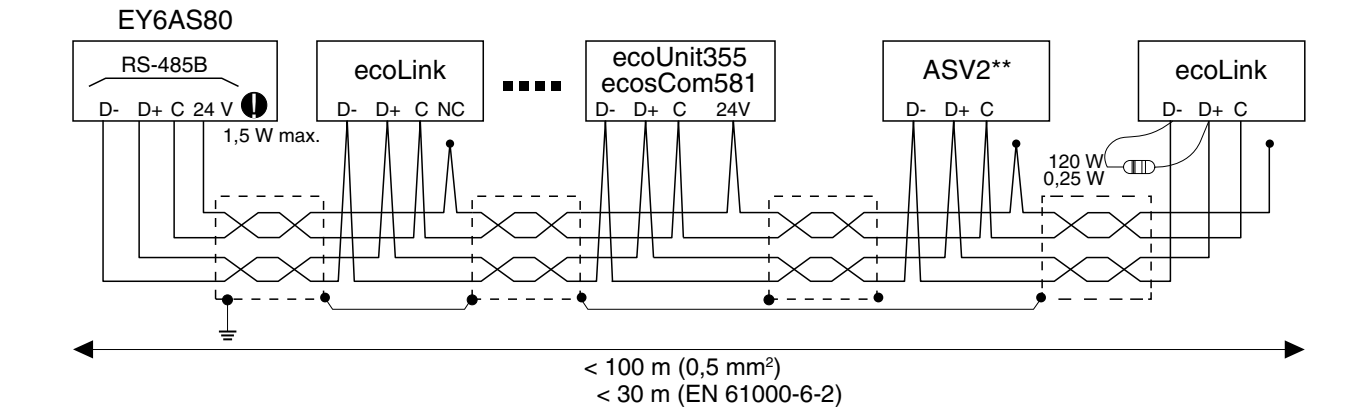

# **Plan d'encombrement**

Toutes les mesures sont exprimées en millimètres.

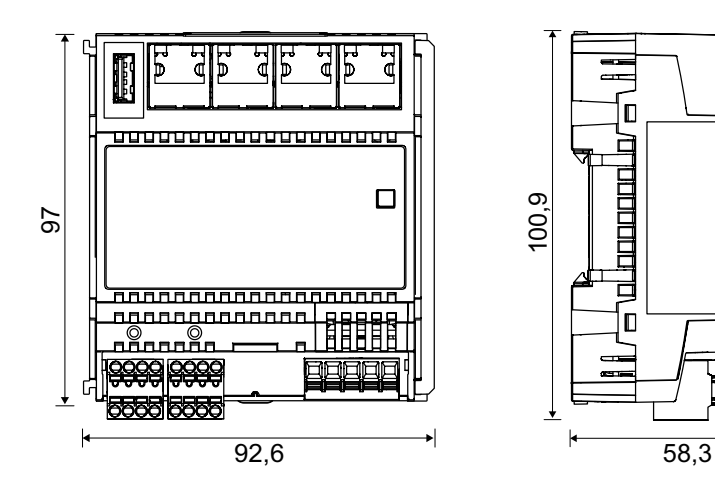

Fr. Sauter AG Im Surinam 55 CH-4058 Bâle Tél. +41 61 - 695 55 55 www.sauter-controls.com